# INE(S) Composites

### Man vs Machine

MaxDiff Study
Class A Surface Smoothness Evaluation

December 2023

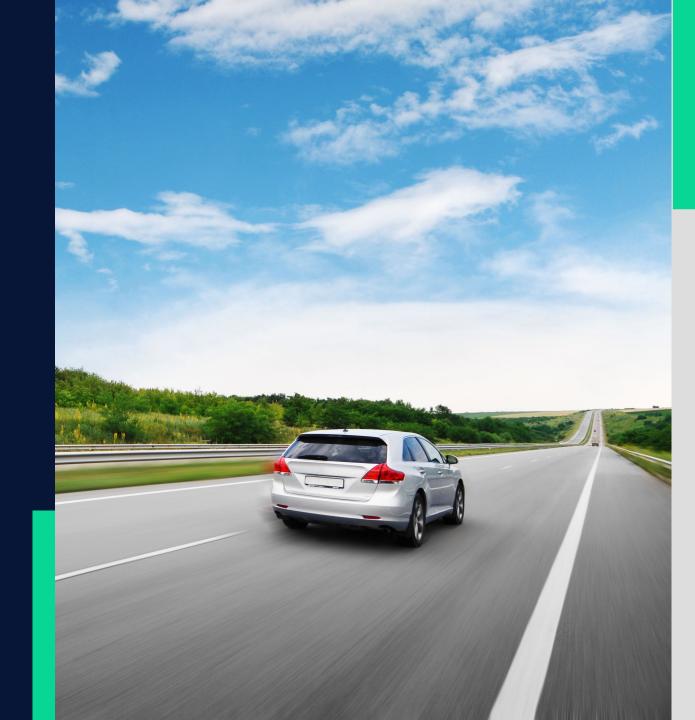

### **SMC Process Overview**

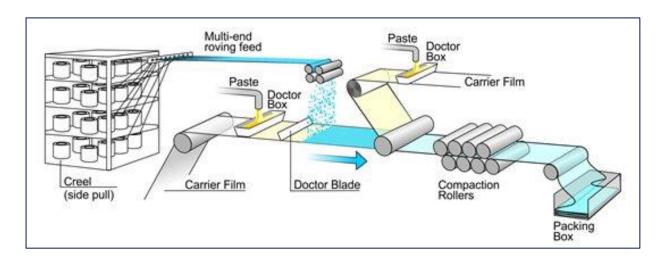

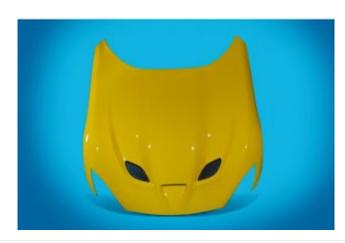

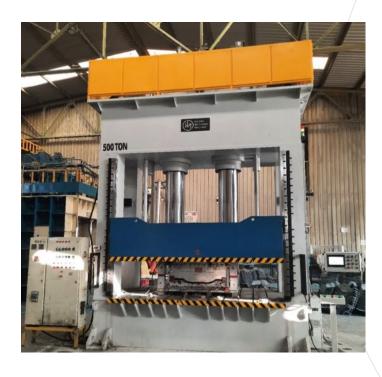

### **Class A Surface**

#### **Definitions**

LONG TERM WAVINESS

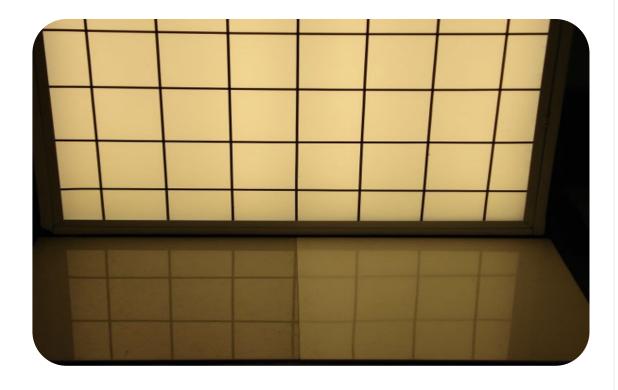

SHORT TERM WAVINESS (ORANGE PEEL)

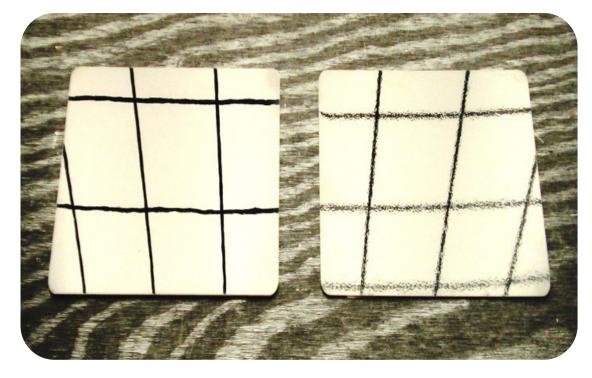

### **Deflectometry**

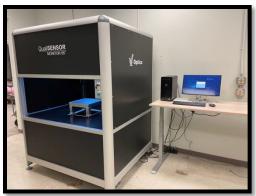

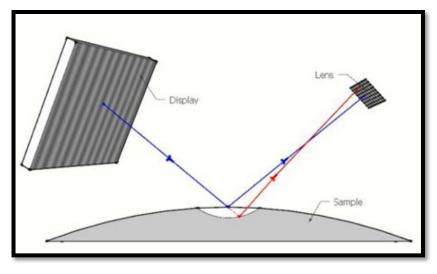

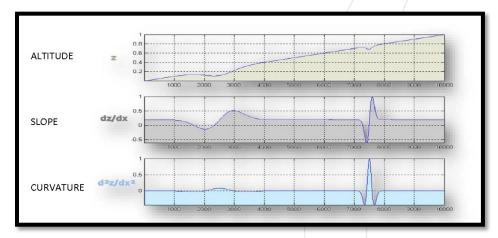

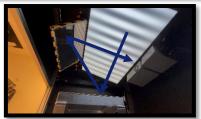

Coptical Profile

Filter

Wa

Wb

Wc

Wd

We

0.1 mm

Wavelength

30 mm

| Wavelength | Feature     |              |
|------------|-------------|--------------|
| Α          | Orange Peel | 0.1-0.3 mm   |
| В          | Orange Peel | 0.3-1.0 mm   |
| С          | Waviness    | 1.0-3.0 mm   |
| D          | Waviness    | 3.0-10.0 mm  |
| Е          | Warp        | 10.0-30.0 mm |

## Based on Snell's Law Curvature Maps for entire surface • Vertical and Horizontal Curvature (1/m)

- avg
- max
- Min
- SD

### **Project Goals**

- Purchase our product.
- Demonstrate our product can produce a Class A part.
- Remove subjectivity from evaluation.
  - Compare the deflectometer to visual evaluation (man vs machine).
  - Determine which outputs of the deflectometer correlate to visual evaluation.
- Drive industry acceptance of a new measurement tool.

### **MaxDiff Analysis**

Obtaining Useful Data from Visual Inspection

How to remove subjectivity and generate a continuous output for data analysis.

#### MaxDiff (maximum difference scaling):

- Used in consumer research to compare prospective new products and determine consumer preferences
- Uses the framework of random utility theory. A choice is assumed to have an underlying value, or utility, to respondents.
- MaxDiff estimates these utilities and estimates the probabilities that a choice is preferred over another using logistic regression.

Marginal utility = indicator of the perceived value of a choice when compared to other choices

Marginal probability = estimated probability that someone will select that choice

### MaxDiff Analysis - Example

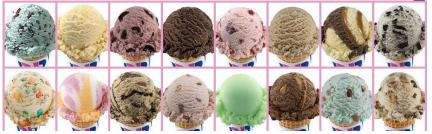

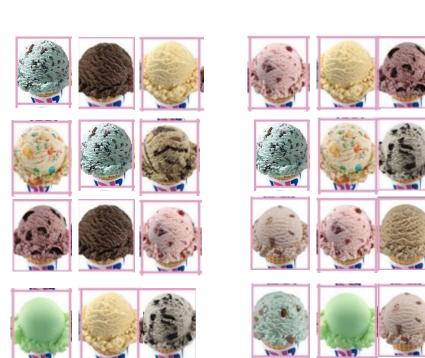

| MaxDiff Results     |                         |                      |  |  |  |  |
|---------------------|-------------------------|----------------------|--|--|--|--|
| Marginal<br>Utility | Marginal<br>Probability | Flavor               |  |  |  |  |
| 2.5862              | 0.2989                  | Oreo Cookie          |  |  |  |  |
| 2.2326              | 0.2099                  | Butter Pecan         |  |  |  |  |
| 1.8810              | 0.1477                  | Chocolate Chip       |  |  |  |  |
| 1.2881              | 0.0816                  | Chocolate            |  |  |  |  |
| 1.0168              | 0.0622                  | Coffee               |  |  |  |  |
| 0.8626              | 0.0533                  | Black Cherry         |  |  |  |  |
| 0.5397              | 0.0386                  | Mint Chocolate Chip  |  |  |  |  |
| 0.1542              | 0.0263                  | Fudge Swirl          |  |  |  |  |
| -0.077              | 0.0208                  | Caramel Fudge Swirl  |  |  |  |  |
| -0.390              | 0.0152                  | Vanilla              |  |  |  |  |
| -0.456              | 0.0143                  | Strawberry           |  |  |  |  |
| -0.892              | 0.0092                  | Orange Strawberry    |  |  |  |  |
| -1.140              | 0.0072                  | Peanutbutter Chocola |  |  |  |  |
| -1.508              | 0.0050                  | Walnut               |  |  |  |  |
| -1.552              | 0.0048                  | Lime                 |  |  |  |  |
| -1.932              | 0.0033                  | Pistachio            |  |  |  |  |
| -2.615              | 0.0016                  | Birthday Cake        |  |  |  |  |

#### **Creating the Design**

- Start with a jmp table containing the "options".
- DOE > Consumer Studies > MaxDiff Design
  - 1. Select your table.
  - 2. Cast column to X,Factor
  - 3. Enter # profiles per choice set (number of choices) = 3
  - 4. Enter # of choice sets = 12
- 3. Make Design
- 4. Make Table

#### **Flat Panel Visual MaxDiff**

- 8 Panels
- 18 Judges
  - 3 Different Companies various levels of SMC experience
- 12 Choice Sets
  - Provide the survey to the respondents
  - Record the data in the table.
  - Copy the full choice set for each respondent.

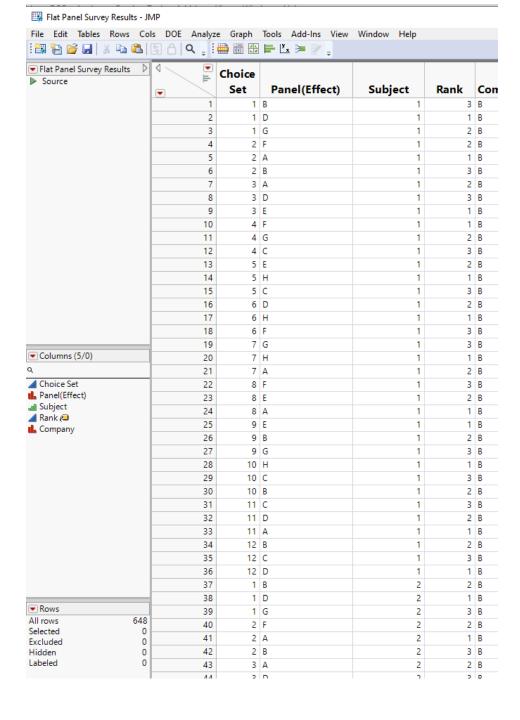

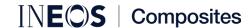

### Heatmap

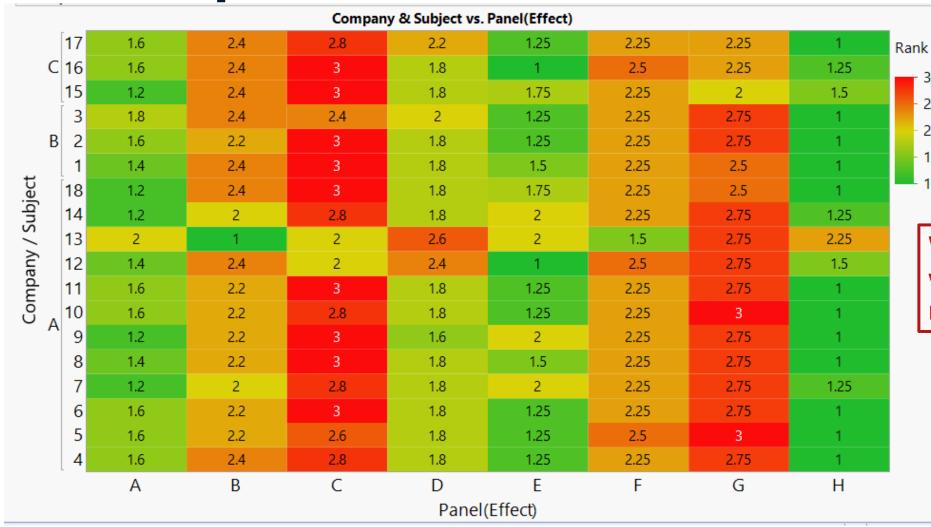

What if Judge 13 was the decision maker?

3.0

2.5

2.0

1.5

1.0

#### **MaxDiff Analysis**

- 1. Analyze > Consumer Research > MaxDiff
- 2. DOE > Consumer Studies > MaxDiff Design
  - 1. Response Indicator
  - 2. Subject ID
  - 3. Choice Set ID
  - 4. Construct Profile Effects
- 3. Make Design
- 4. Make Table
- 5. Save Utility Formula

### **MaxDiff Results**

#### Panel

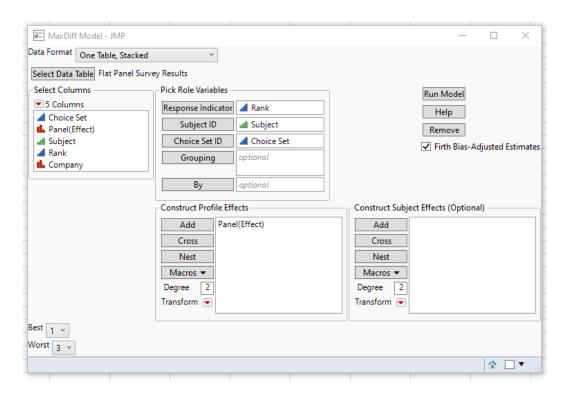

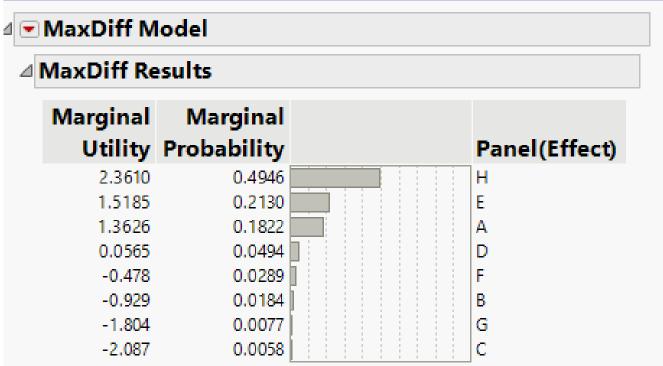

### MaxDiff Results (by Company)

#### Panel

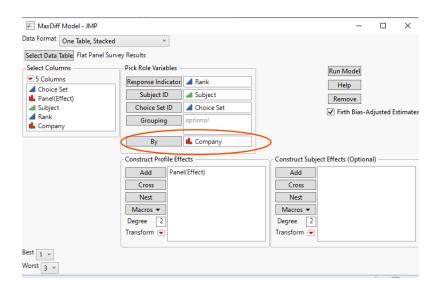

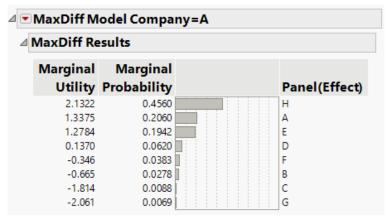

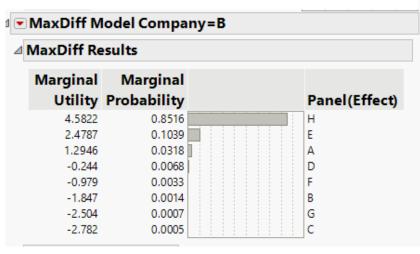

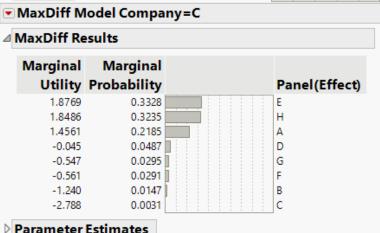

#### **Deflectometer Results**

All panels were measured with the deflectometer.

| gths        |                                                             |  |  |
|-------------|-------------------------------------------------------------|--|--|
| Wavelengths |                                                             |  |  |
| D (1/m)     | E (1/m)                                                     |  |  |
| 0.282       | 0.076                                                       |  |  |
| 0.390       | 0.186                                                       |  |  |
| 0.391       | 0.228                                                       |  |  |
| 0.413       | 0.073                                                       |  |  |
| 0.206       | 0.085                                                       |  |  |
| 0.347       | 0.113                                                       |  |  |
| 0.526       | 0.158                                                       |  |  |
| 0.197       | 0.076                                                       |  |  |
|             | 0.282<br>0.390<br>0.391<br>0.413<br>0.206<br>0.347<br>0.526 |  |  |

### Model Fit: Utility Factor vs Deflectometer Data

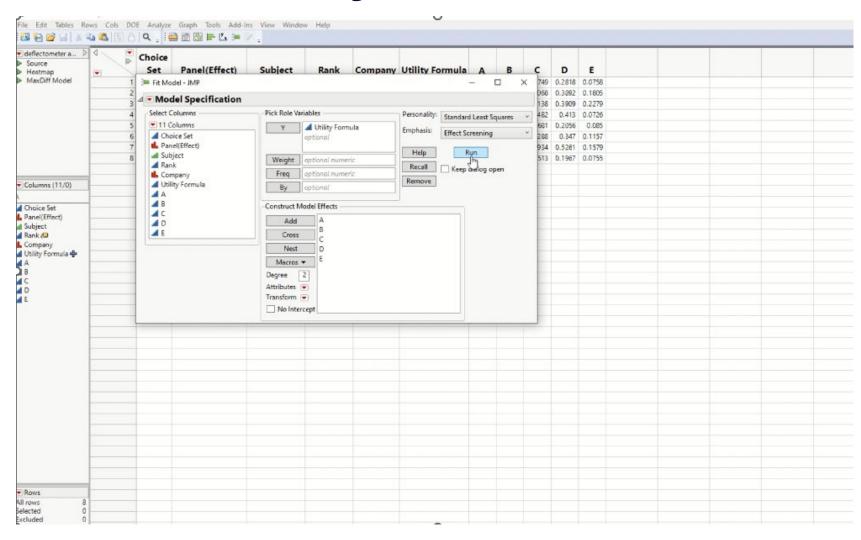

### **Reduced Model**

#### Results

#### MODEL FIT

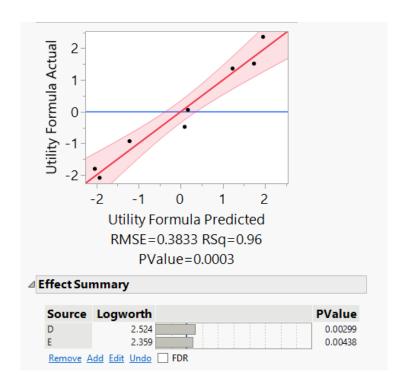

#### MAIN EFFECTS PLOTS

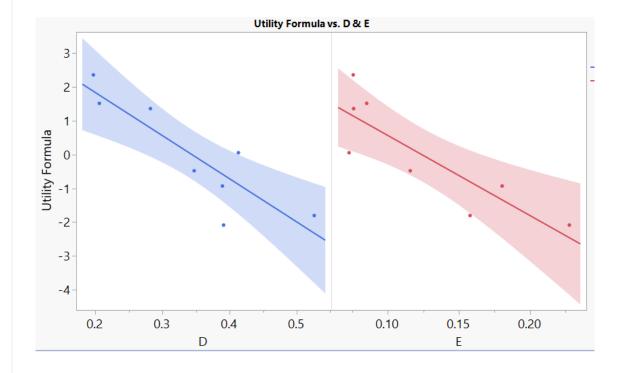

### **Deflectometer and JMP**

- MSA on the deflectometer
- Regression analysis of ALSA output to Deflectometer output
  - Equation to estimate ALSA
- Numerous DOEs to understand effects of changes to product formulations on deflectometer output (surface smoothness)

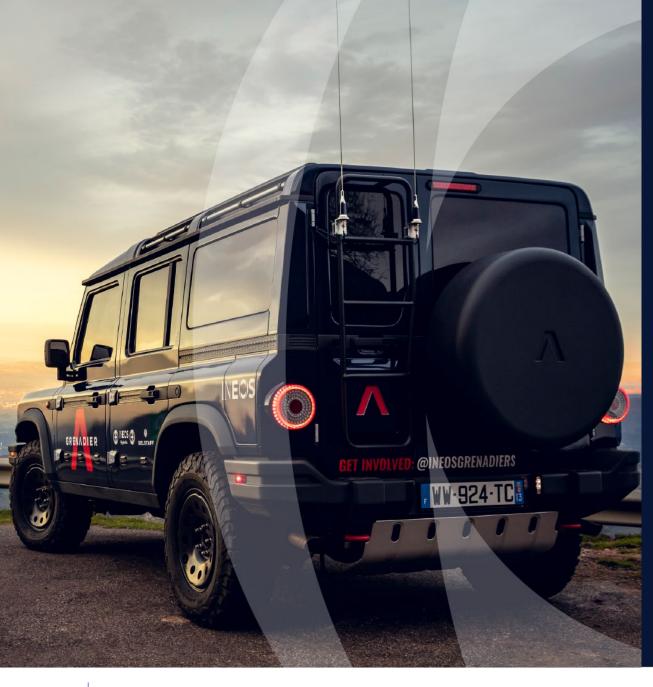

# **Summary & Conclusions**

- MaxDiff is an effective tool to obtain rankings of qualitative data (appearance, odor, taste, etc.)
- Use output of MaxDiff for further data analysis.
- Project demonstrated that the deflectometer is an appropriate tool to measure surface smoothness.
  - Industry acceptance
  - Quicker development time. Formulation and processing DOEs vs deflectometer output. (No longer have to wait for subjective visual evaluation.)